**[肖李](https://zhiliao.h3c.com/User/other/234)** 2017-11-17 发表

客户在集群A中备份虚拟机,因业务需要或虚拟机变更等原因,在集群B中进行恢复操作。

不涉及。

由于该操作较少见,部分客户不太熟悉操作流程,或者对参数有疑问。

## 下述逐步说明操作流程及参数。

第一步, 在目标集群中CVK上选择"导入虚拟机", 如下图所示:

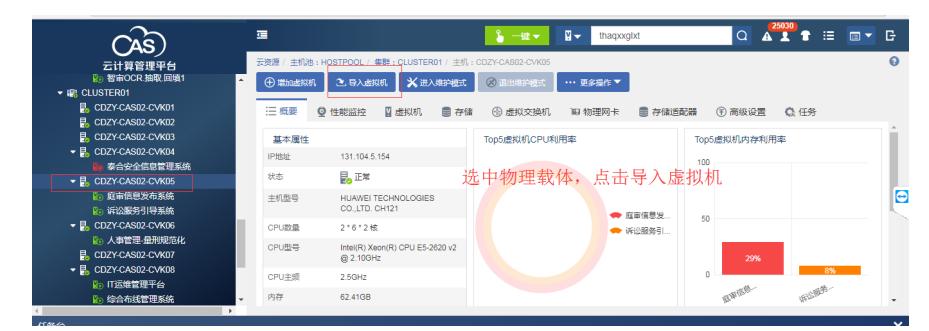

第二步,设置数据源参数信息,本案例中"恢复方式"为"SSH/SCP方式";"IP地址"为虚拟机备份文件所在 的CVK的IP地址;"用户名"和"密码"均为虚拟备份文件所在的CVK后台登陆的用户名和密码;"数据源位 置"为虚拟机备份文件所在路径。具体如下图所示:

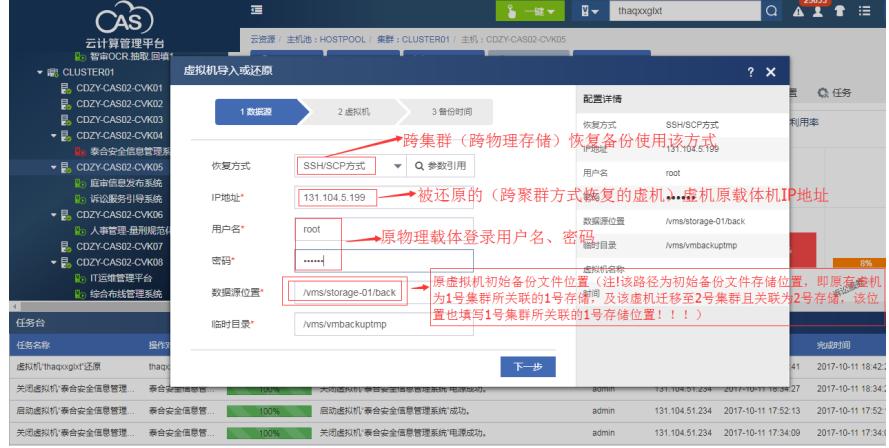

第三步,选择虚拟机,具体如下图所示:

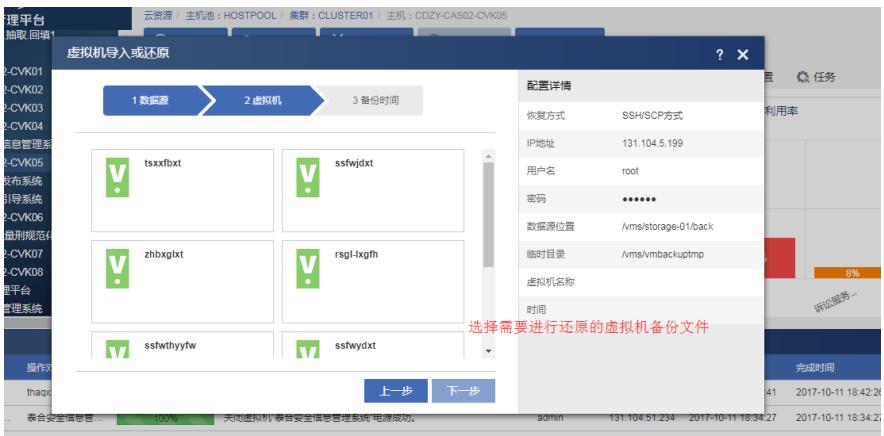

第四步,选择虚拟机备份时间,具体如下图所示:

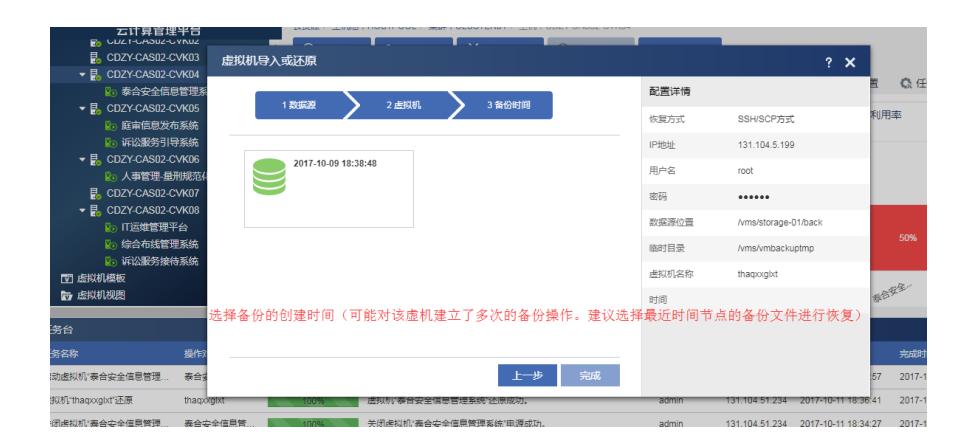

无。